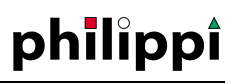

#### BEDIENUNGSANLEITUNG

# TANKINTERFACE CMT 2

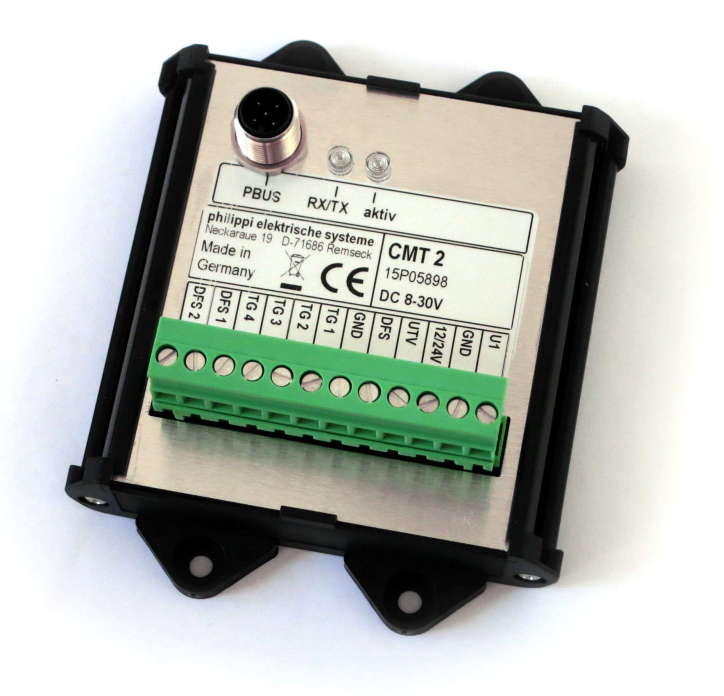

#### **Einleitung**

Das Tankinterface CMT 2 dient zum Anschluss von bis zu 4 Tanksensoren an das philippi PBUS – System. Mit einem Tankinterface CMT2 können bis zu 4 Tanks und zusätzlich eine Batteriespannung überwacht werden.

Es können gleichzeitig bis zu 4 Tankinterface CMT2 an den PBUS angeschlossen werden.

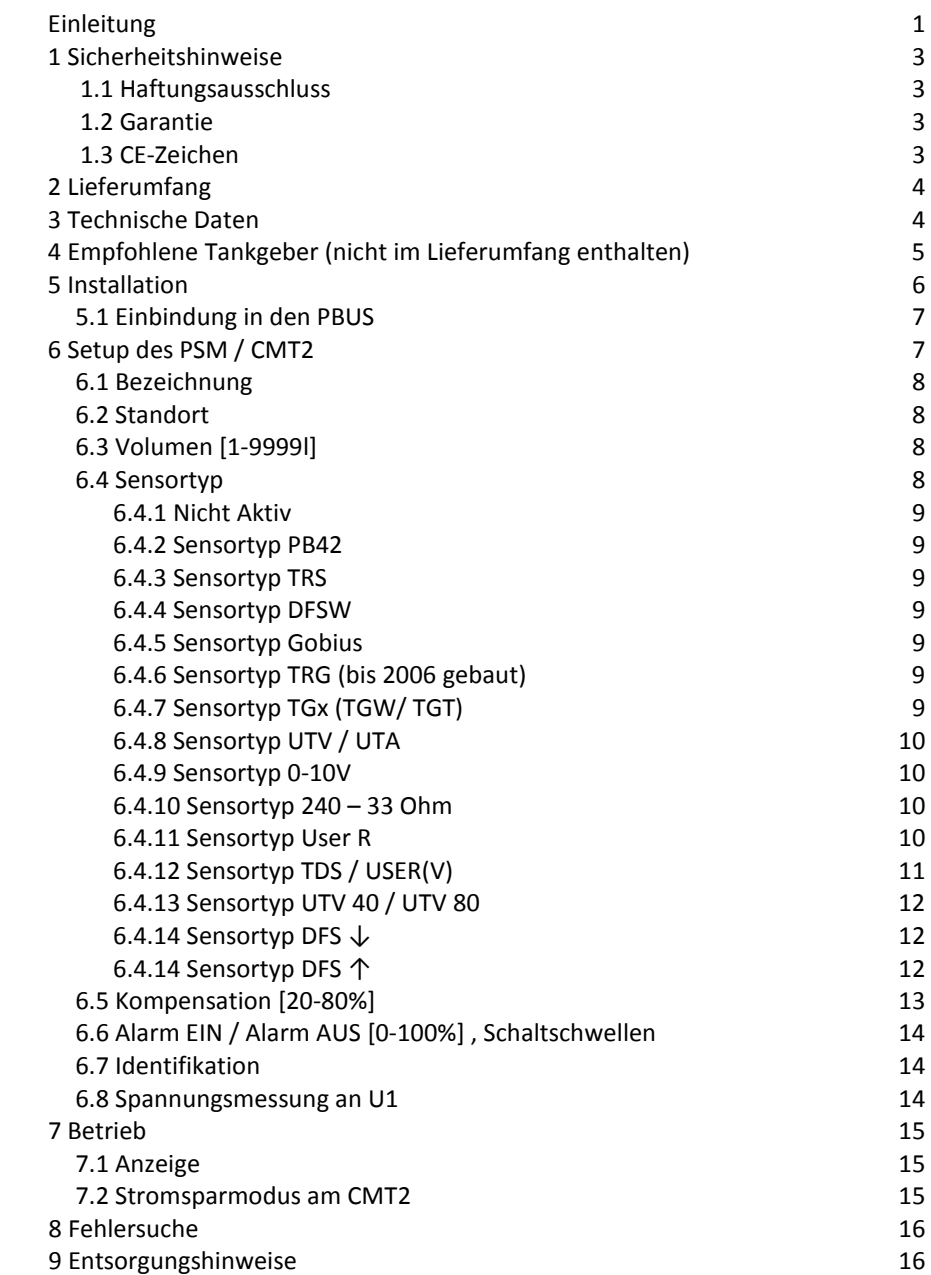

#### **1 Sicherheitshinweise**

Es darf keine Veränderung am Gerät vorgenommen werden, sonst erlischt das CE - Zeichen

Der Anschluss des CMT2 darf nur von Elektrofachkräften vorgenommen werden. Vor dem Anschluss des CMT2 sind die Batteriezuleitungen abzuklemmen.

Auf die richtige Polung der Batterien achten!

Die Zuleitung der Stromversorgung des Tankinterface CMT2 muss an der Batterie abgesichert werden.

Die vorliegende Montage und Gebrauchsanweisung ist Bestandteil der Komponentenlieferung. Sie muss - wichtig für spätere Wartungsarbeiten - gut aufbewahrt und an eventuelle Folgebesitzer des Messgerätes weitergegeben werden.

#### 1.1 Haftungsausschluss

Sowohl die Einhaltung der Betriebsanweisung, als auch die Bedingungen und Methoden bei Installation, Betrieb, Verwendung und Wartung des CMT2 können von philippi elektrische systeme nicht überwacht werden. Daher übernehmen wir keinerlei Verantwortung und Haftung für Verluste, Schäden oder Kosten, die sich aus fehlerhafter Installation und unsachgemäßen Betrieb entstehen.

#### 1.2 Garantie

Wir leisten aufgrund unserer "Allgemeinen Geschäftsbedingungen - Absatz 7" Garantie für die gelieferten Geräte. Diese Geschäftsbedingungen sind Grundlage aller Verkaufs- und Lieferangebote, sie sind in unseren Katalogen abgedruckt und allen Angeboten und Auftragsbestätigungen beigefügt.

#### 1.3 CE-Zeichen

(  $\epsilon$ 

Dieses Gerät erfüllt die Anforderungen der EU-Richtlinien:

2004/108/EG "Elektromagnetische Verträglichkeit"

Die Konformität des Gerätes mit den o.g. Richtlinien wird durch das CE-Kennzeichen bestätigt.

#### **2 Lieferumfang**

Tankinterface CMT2, PBUS M12-T-Kabel Steckbare Klemme 12 pol. MVSTBR 12 Diese Bedienungsanleitung

#### **3 Technische Daten**

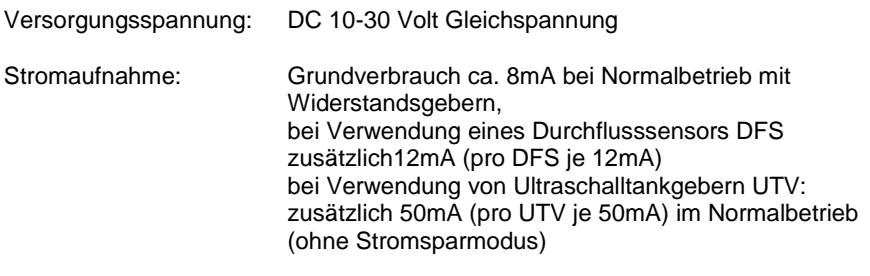

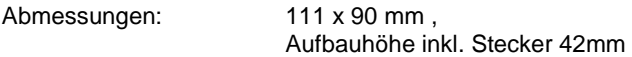

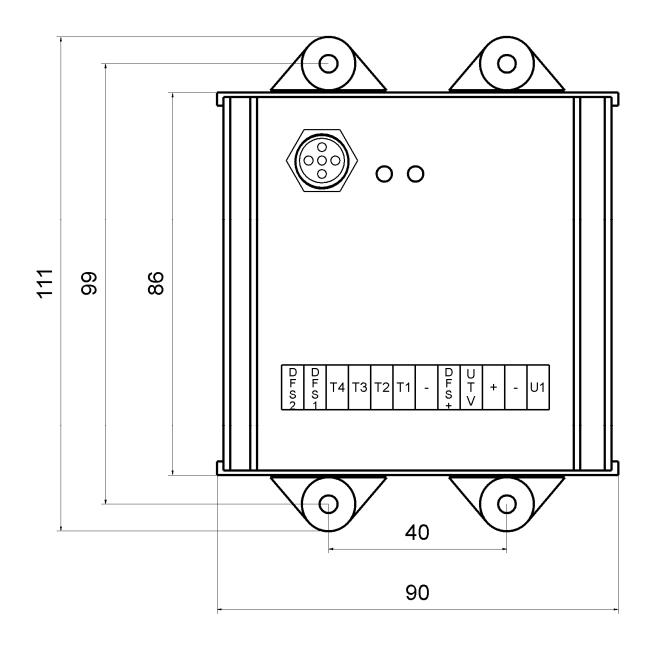

#### Tankinterface CMT2

#### 3.1 Softwarerevisionen

#### V1.8 JUL 2016

Für DFS Sensoren ist die Anzahl Pulse pro Liter einstellbar. Vorgabewert ist 1000 Pulse/Liter

#### **4 Empfohlene Tankgeber (nicht im Lieferumfang enthalten)**

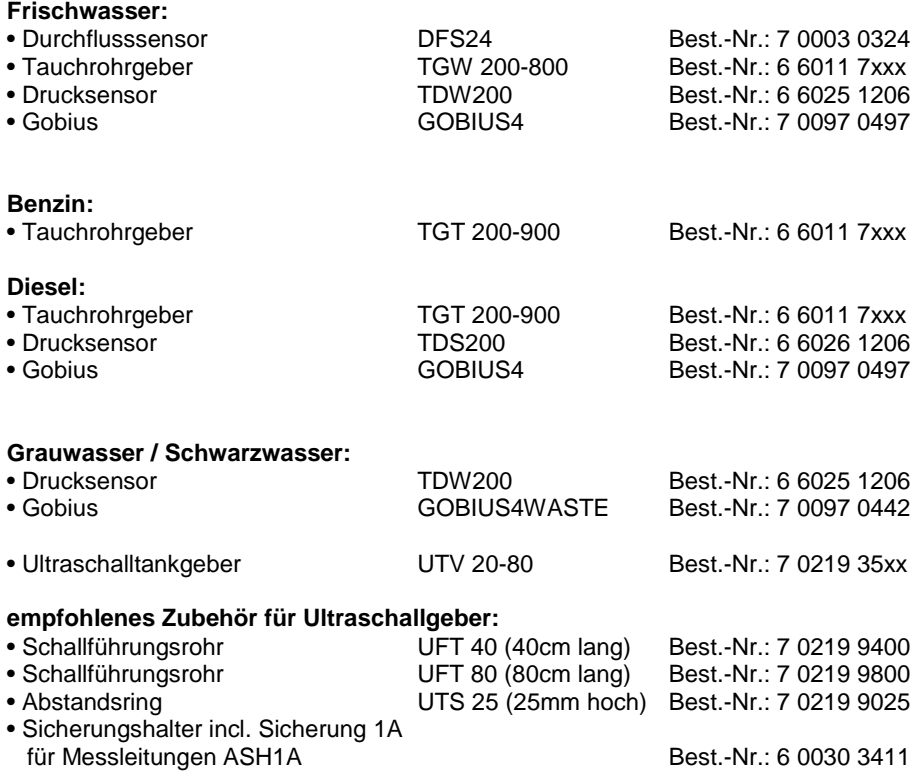

#### **5 Installation**

Montieren Sie das Tankinterface CMT2 an einer geschützten, trockenen Stelle und schließen Sie die DC-Versorgung über eine Sicherung 1A und bis zu vier Tankgeber gemäß Schema an. Die Tankgeber können auch in gemischter Form (TGW/TGT und UTV….) angeschlossen werden. Es gilt jeweils das Tankgeber-spezifische Anschlussschema. Am Eingang U1 kann über eine abgesicherte Messleitung eine Batterie angeschlossen werden – die Spannung wird im Batteriemenü angezeigt.

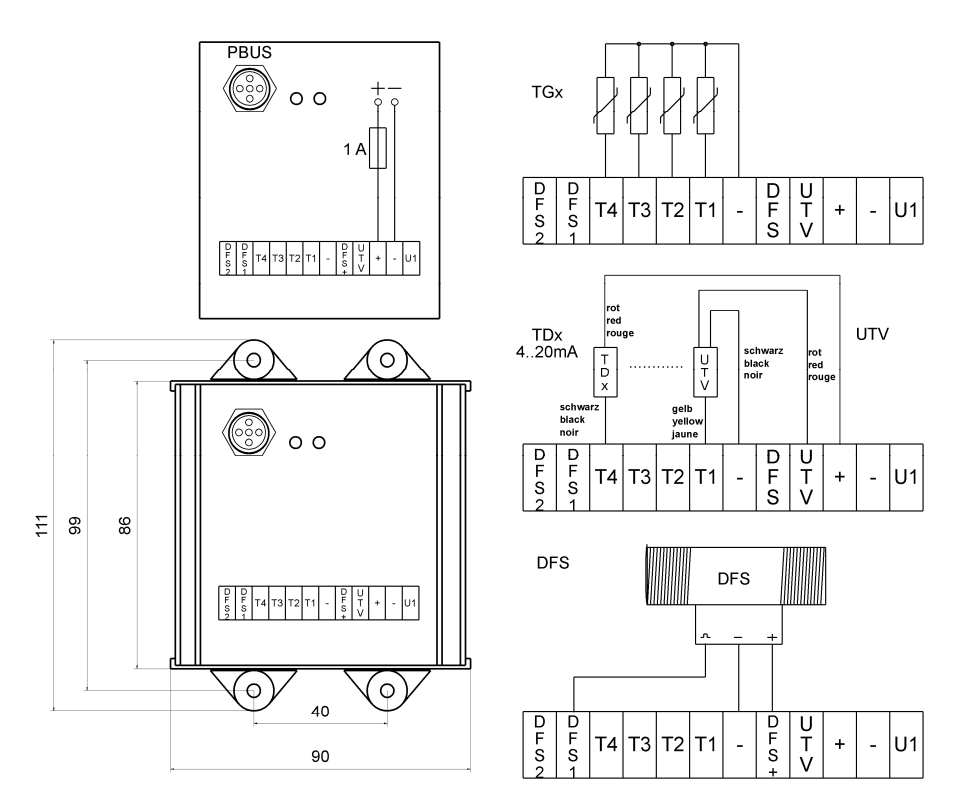

Die LED "aktiv" blinkt jede Sekunde, sobald der CMT arbeitet.

**Achtung:** Es können **max. 2 Durchflusssensoren DFS** am CMT 2 angeschlossen werden. Sie werden an den Anschlüssen DFS1 und DFS2 angeschlossen. Sofern

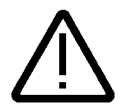

Durchflusssensor(en) am CMT 2 angeschlossen werden, kann der Eingang TG1 bzw. die Eingänge TG1 und TG2 **nicht** für andere Tanksensoren verwendet werden.

#### 5.1 Einbindung in den PBUS

Nach Anschluss des CMT2 mittels des M12-PBUS-Kabels stellen Sie fest, ob der CMT2 im PBUS erkannt wird:

Im EINSTELLUNGEN – Menü des PSM auf Seite 2 wählen Sie den Punkt "Geräte anmelden". Nach erfolgtem Scan werden alle erkannten Geräte aufgelistet.

Zu diesem Zeitpunkt hinzugekommene Geräte werden automatisch hinzugefügt. Sind zwischenzeitlich Geräte weggefallen oder nicht betriebsbereit, werden diese automatisch aus der Geräteliste entfernt.

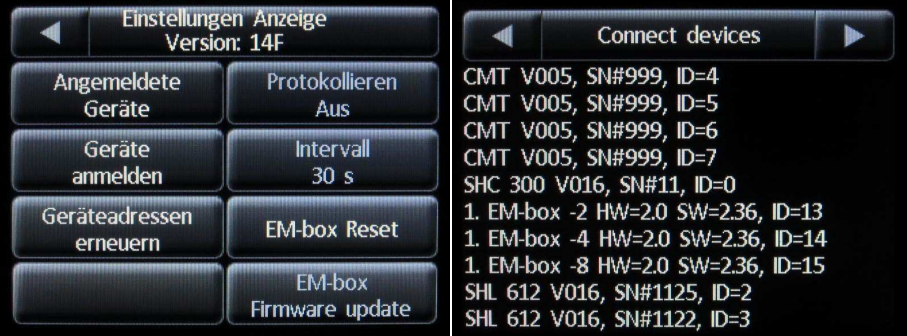

Nachdem alle Geräte erkannt wurden, können die individuellen Einstellungen für die Tanks vorgenommen werden.

Sofern eine Batteriespannung am Eingang U1 anliegt, erscheint im Einstellungen-Menü ein "CMV" – Gerät.

Die LED RX/TX blinkt, während eine Kommunikation mit dem PSM/PBUS stattfindet.

#### **Setup** Einstellungen Tank 5 **CMT V005 Bezeichnung Battery Tank** TG1 / SN# 00999 Wasser **Standort Volumen** AC. **Energy Bb**  $100L$ Sensortyp **Kompensation** Main switch TGx (10-180 Ω) 50 % **Alarmdauer Alarmschwelle** Alarm Management **Display** 20 % **Aus**

#### **6 Setup des PSM / CMT2**

Im Setup des PSM werden alle Einstellungen für den CMT2 vorgenommen. Die Einstellungen werden im jeweiligen CMT2 lokal gespeichert und stehen unmittelbar nach Änderung weiteren Systemmonitoren zur Verfügung. Siehe auch Bedienungsanleitung des PSM.

Für jeden angeschlossenen Tankgeber stehen im Setup die nachfolgenden Einstellungen zur Verfügung: Bezeichnung, Standort, Volumen, Sensortyp, Kompensation, Alarmschwelle 1 & 2.

Zur ordnungsgemäßen Funktion ist es zwingend notwendig, die Parameter an die vorhandenen Tanks anzupassen.

#### 6.1 Bezeichnung

Dieser Name wird unter dem Tanksymbol angezeigt und dient der leichteren Zuordnung.

#### 6.2 Standort

Dieser Name wird unter dem Tanksymbol und unter der Bezeichnung angezeigt und dient der eindeutigen Zuordnung bei mehreren gleichartigen Tanks.

#### 6.3 Volumen [1-9999l]

Bitte geben Sie hier das Tankvolumen des Tanks ein, damit der prozentuale Anzeigewert in die Literanzeige umgerechnet werden kann.

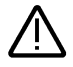

**Bitte bedenken Sie dabei, dass die Anzeige nicht litergenau sein kann, da es sich nur um einen umgerechneten Wert handelt und dies messtechnisch gar nicht möglich ist!**

#### 6.4 Sensortyp

Folgende Tankgeber können eingestellt werden:

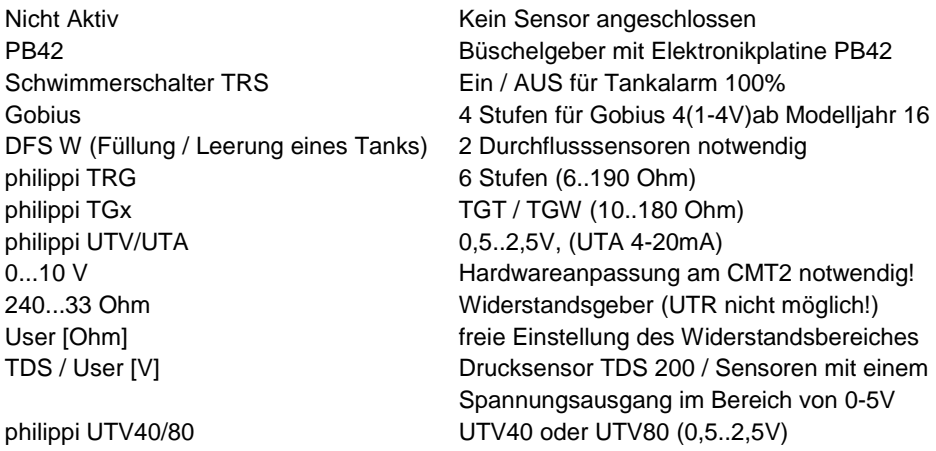

DFS down (Entleerung des Tanks) Durchflusssensor abwärtszählend DFS up (Füllung durch Watermaker) Durchflusssensor aufwärtszählend

#### *6.4.1 Nicht Aktiv*

Sofern an einem Tankeingang kein Sensor angeschlossen wird, wählen Sie bitte "nicht aktiv" aus.

#### *6.4.2 Sensortyp PB42*

Für diese Einstellung benötigen Sie einen 5 Stab Büschelgeber mit der Elektronikplatine PB42. Die Anzeige des Füllstands erfolgt in 4 Stufen.

#### *6.4.3 Sensortyp TRS*

Für diese Einstellung benötigen Sie einen Schwimmerschalter philippi TRS (Montage oben auf dem Tank) oder philippi RSW/DSW (seitliche Montage). Der TRS/RSW/DSW wird gegen Minus angeschlossen. Es ist kein Vorwiderstand nötig. Die Tankanzeige bleibt bei 0% bis der Schwimmerschalter durchschaltet - die Anzeige geht dabei auf 100% (Verzögerungszeit 30s).

#### *6.4.4 Sensortyp DFSW*

Bei dieser Einstellung muss an TG1 der Durchflusssensor DFS, der das abfließende Wasser erfasst, angeschlossen werden und an TG2 der DFS mit dem zufließenden Wasser (Wassermacher). Mit dieser Einstellung werden die Werte addiert und im Display Tank 1 dargestellt. Der Tank 2 existiert nur noch virtuell zur Datenerfassung und ist nicht mehr sichtbar.

Sobald Sie diese Einstellung für Tank 1 wählen, ist der Tank 2 automatisch auf DFS eingestellt.

Siehe auch die beiden Kapitel 6.4.13 und 6.4.14.

#### *6.4.5 Sensortyp Gobius*

Der Spannungsausgang des Gobius Kontrollgeräts muss angeschlossen werden. Darstellung des Füllstands in 4 Schritten. Das Gobius System kann über den PSM / CMT2 nicht eingestellt werden!

#### *6.4.6 Sensortyp TRG (bis 2006 gebaut)*

Für diese Einstellung benötigen Sie einen Tankgeber TRG mit einem 6 stufigen Widerstandsbereich 6 - 190 Ohm.

#### *6.4.7 Sensortyp TGx (TGW/ TGT)*

Für diese Einstellung benötigen Sie einen philippi Tankgeber TGW (Frischwasser) bzw. TGT (Treibstoff) mit einem Widerstandsbereich 10 - 180 Ohm

 $(10 \text{ Ohm} = \text{leer} / 180 \text{ Ohm} = \text{voll}).$ 

#### *6.4.8 Sensortyp UTV / UTA*

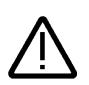

Für diese Einstellung benötigen Sie einen Ultraschalltankgeber philippi UTV mit einem Spannungsausgang  $0.5 - 2.5V$  (0.5 V = leer / 2.5 V = voll). Sofern Sie einen Ultraschalltankgeber Typ UTA mit einem Ausgang von 4-20mA anschließen möchten, ist eine Einstellung des Eingangs mittels des

entsprechenden DIP-Schalters (siehe Kapitel 6.4.12) auf 4-20mA vorzunehmen.

#### *6.4.9 Sensortyp 0-10V*

Diese Einstellung wählen Sie für einen Tankgeber mit einem Ausgang von 0-10V. ACHTUNG: Hardwareanpassung erforderlich!

#### *6.4.10 Sensortyp 240 – 33 Ohm*

Für diese Einstellung benötigen Sie einen Tankgeber mit einem Widerstandsbereich 240 - 33 Ohm (240 Ohm = leer / 33 Ohm = voll).

#### *6.4.11 Sensortyp User R*

Für diese Einstellung benötigen Sie einen passiven Tankgeber mit einem Widerstandsbereich von 1 - 400 Ohm. Für die Füllstande 0%, 25%, 50%, 75% und 100% müssen nun die entsprechenden Widerstandswerte eingeben werden. Sie haben zwei Möglichkeiten, dies zu tun:

1) Sie kennen die Widerstandswerte für die jeweiligen Füllstände und geben diese ein.

2.) Sie drücken beim Erreichen des jeweiligen Füllstandes die %-Taste am PSM für 2s. Dabei übernimmt der Monitor den entsprechenden Widerstandswert des Sensors für den aktuellen Messwert.

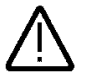

Diese Einstellmöglichkeit funktioniert nur bei passiven Widerstands-Tankgeber, nicht bei kapazitiven Tankgebern oder aktiven Widerstandsgebern (z.B. philippi UTR)

# *6.4.12 Sensortyp TDS / TDW/ USER(V)*

Diese Einstellung wird für folgende Tankgeber gewählt:

- Sensoren mit einem Spannungsausgang im Bereich von 0-5V
- Drucksensor TDS 200, TDW 200
- Sensoren mit einem Stromausgang 4-20mA

Sensoren mit einem Spannungsausgang im Bereich von 0-5V können direkt angeschlossen werden.

Bei Verwendung eines Tanksensors TDS /TDW oder eines Sensors mit Stromausgang 4-20mA muss per DIP-Schalter der entsprechende Eingang eingestellt werden.

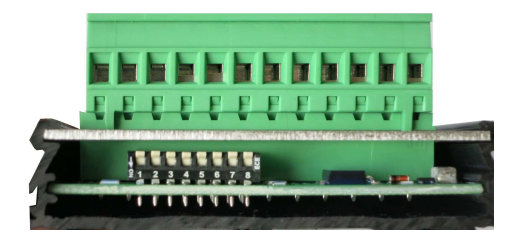

Die DIP-Schalter liegen unter der unteren schwarzen Gehäuseabdeckung. Diese ist mit 2 kleinen Kreuzschlitzschrauben befestigt und kann leicht abgenommen werden. Nach Öffnen der Abdeckung sehen Sie die DIP-Schalter wie nebenstehend abgebildet.

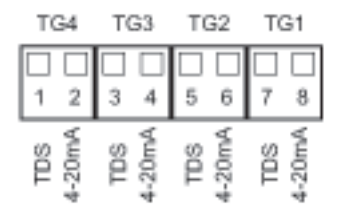

Wählen Sie den entsprechenden Eingang aus und stellen ihn durch Herunterdrücken entweder auf TDS oder auf 4-20mA ein.

#### **Eingabe bei TDS /TDW 200:**

Die Messwerte müssen für 5 Füllhöhen (0, 25, 50, 75, 100%) eingegeben bzw. messtechnisch ermittelt werden.

Methode 1 (empfohlen, Tank wird schrittweise befüllt) :

Die Sonde befindet sich im leeren Tank. Dann drücken Sie im Setup, 2.Seite die Taste 0% für ca. 2 s. Dabei wird der aktuelle Messwert für 0% übernommen.

Sodann befüllen Sie den Tank zu 25%. Dann drücken Sie die Taste 25% für ca. 2s. Analog verfahren Sie mit den Werten 50%, 75%, 100%.

Am besten notieren Sie sich die angezeigten Spannungswerte, um bei späterer Notwendigkeit wieder darauf zugreifen zu können. Es muss jeder Wert (0%, 25%, 50%, 75%, 100%) eingegeben werden.

Diese Methode hat den Vorteil, dass selbst bei ungewöhnlicher Tankform der Inhalt korrekt wiedergegeben wird.

Methode 2 (Einbau bei vollem Tank):

Die Sonde befindet sich außerhalb des Tanks. Dann drücken Sie im Setup, 2.Seite die Taste 0% für ca. 2 s. Dabei wird der aktuelle Messwert für 0% übernommen. Dann bauen Sie die Sonde ein und drücken die Taste 100% für ca. 2s. Um die Werte für 25%, 50% und 75% zu erhalten, müssen Sie zuerst die Differenz zwischen den Werten 0% und 100% durch 4 teilen. Diesen Wert addieren Sie zum Spannungswert bei 0% - so erhalten Sie den Eingabewert für 25%. Durch entsprechend weitere Additionen erhalten Sie die Werte für 50% und 75%.

Diese Werte können Sie im Setup Menü durch kurzes Berühren der entsprechenden Tasten eingeben.

#### *6.4.13 Sensortyp UTV 40 / UTV 80*

Werden die Ultraschall-Tanksensoren UTV 40 oder UTV 80 eingesetzt, können diese an den Tank angepasst werden. Dazu muss die Tanktiefe und ein gegebenenfalls montierter Abstandsring eingestellt werden, damit der Messwert korrekt umgerechnet werden kann.

#### *6.4.14 Sensortyp DFS ↓*

Für diese Einstellung benötigen Sie einen Durchflusssensor philippi DFS oder DFS24. Werksseitig ist der CMT2 auf den DFS24 eingestellt (1000 Imp. / l) Bei Verwendung des Vorgängers DFS muss die Impulszahl auf 2200 Imp./l eingestellt werden. Der Anschluss des DFS24 ist nur an Klemme DFS 1 und/oder DFS 2 möglich. Da dieser Sensor nicht erfassen kann, ob der Tank befüllt wird, muss man den Füllstand manuell eingeben. Durch Drücken der zugeordneten Taste gelangt man dafür direkt in das Tankmenü und kann dort den Füllstand entsprechend einstellen.

#### *6.4.14 Sensortyp DFS ↑*

Siehe 6.4.13. Im Unterschied wird bei dieser Einstellung der zugehörige Tank gefüllt. Dies ist nützlich, um bei Verwendung eines Wassermachers die produzierte Menge an Frischwasser zu erfassen.

# 6.5 Kompensation [20-80%]

Bei nicht-rechteckigen Tanks ist die Füllstandhöhe nicht proportional zum Tankinhalt. Generell haben Sie 2 Möglichkeiten, den Inhalt solcher Tanks im CMT2 darzustellen:

- Sie verwenden die Prozenteingabe über User R (Widerstandstankgeber) oder TDS/User V (Spannungseingabe); siehe Kapitel 6.4.11 und 6.4.12
- Oder Sie verwenden die **Kompensationseinstellung**:

Mittels des Kompensationswertes kann das Verhältnis von Füllstandhöhe zu Füllmenge berücksichtigt werden. Der Kompensationswert verändert die Tank-Kennlinie so, dass der angezeigte Füllstand an die Geometrie des Tanks angenähert wird.

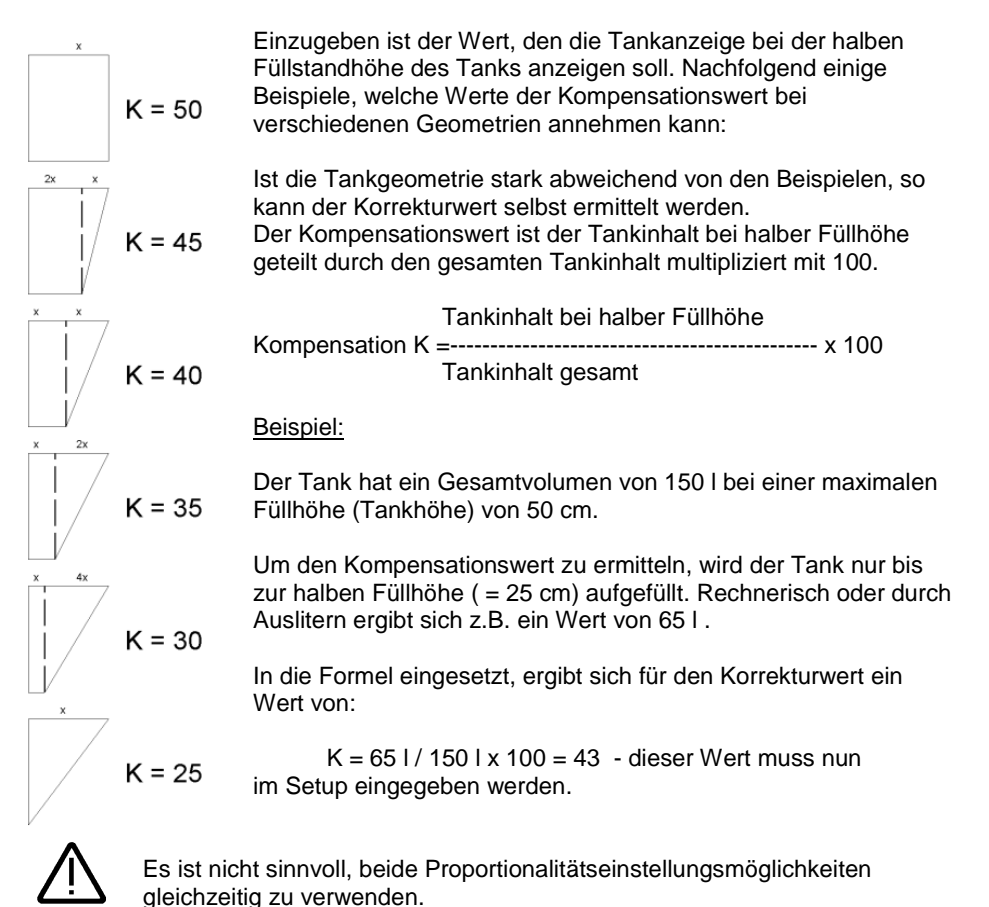

## 6.6 Alarm EIN / Alarm AUS [0-100%] , Schaltschwellen

Für jeden Tank können **zwei** Alarmschwellen eingestellt werden, eine Alarm-EIN - Schwelle sowie eine Alarm-AUS-Schwelle. Dabei kann z.B. mit Hilfe eines Schaltmoduls CMR4 eine Tankpumpe gesteuert werden, die selbsttätig ein- und ausschaltet.

Die Schaltschwellen sind optisch als waagrechte Linien im Tanksymbol erkennbar. Im Tankmenü sehen Sie dadurch auf einen Blick, ob sich die Tankpegel im ordnungsgemäßen Bereich befinden.

Für Alarm-EIN-Schwellen über 50% gilt der Voll-Alarm, d.h. ein Füllstand über der Alarmschwelle löst Alarm aus.

Für Alarm-EIN-Schwellen unter 50% gilt der Leer-Alarm, d.h. dass ein Füllstand unter der Alarmschwelle Alarm auslöst.

Im Alarmfall wird der entsprechende Tank rot eingefärbt.

#### 6.7 Identifikation

Es wird die Type der Hardware (CMT2) angezeigt, dessen Softwarestand (V015), die Seriennummer des CMT 2 und die Klemmenbezeichnung des Sensoreinganges (TG1).

#### 6.8 Spannungsmessung an U1

Zusätzlich zur Tanküberwachung haben Sie die Möglichkeit, eine weitere Spannung im Batteriemenü des PSM anzuzeigen. Es muss eine Spannung am Eingang U1 anliegen, dann erfolgt die Erkennung als Gerät "CMV" und wird vom PSM im Batteriemenü dargestellt. Einstellungsmöglichkeiten siehe Bedienungsanleitung PSM.

# **7 Betrieb**

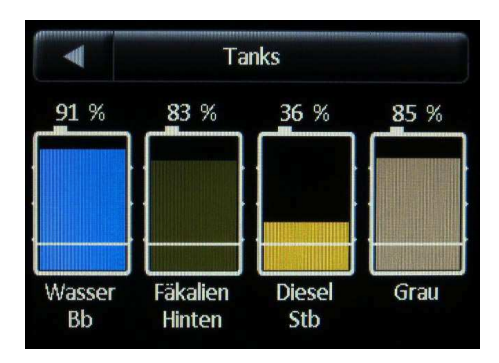

#### 7.1 Anzeige

Durch Antippen eines beliebigen Tanks kann die Anzeige zwischen keiner, % und Liter-Anzeige umgeschaltet werden

Ist ein Tank als Durchflusssensor konfiguriert, so kann durch Antippen der Tankbezeichnung unterhalb des Tankfüllstandbalkens der Füllstand an die neue Situation angepasst werden. (z.B. Setzen des Tanks auf 100%). Für einen Watermaker empfiehlt sich, die 100-fache Stundenleistung als Tankgröße einzugeben.

# 7.2 Stromsparmodus am CMT2

Der Stromsparmodus ist speziell für den Betrieb mit Ultraschalltankgebern UTV vorgesehen, da diese Geber einen Stromverbrauch von 50mA pro Geber haben.

Der Stromsparmodus ist spannungsabhängig. Bei einer Versorgungsspannung oberhalb von 11,5V (23 V) erfolgt eine zyklische Messung der Tankgeber 4mal pro Minute.

Sinkt die Versorgungsspannung unter 11,5V (23 V) erfolgt die Messung nur noch 1mal pro Minute.

Die Messung wird jederzeit durch Aufruf der Tankseite gestartet, um aktuelle Messwerte zu erhalten, falls sich das System im Stromsparmodus befindet. Während den Zykluspausen werden die zuletzt gemessenen Werte angezeigt.

#### **8 Fehlersuche**

**Zeigt der Tankmonitor falsche Werte oder (---),** so ist zuerst der Tankgeber auf Funktion oder korrekten Anschluss hin zu überprüfen. Ebenso sollte die Verkabelung zwischen Tankgeber und CMT2 überprüft werden, da dies die Hauptfehlerquelle ist. Sind die angezeigten Werte völlig unglaubwürdig, ist die Versorgungsspannung für das CMT2 und die Geber zu prüfen. Sie beträgt min. 10V.

**Spannung an Eingang U1 wird nicht erkannt**: überprüfen Sie, ob das Gerät "CMV" im Einstellungen – Menü (Kapitel 5.1) erkannt wird durch Drücken der Taste "Angemeldete Geräte". Die Spannungsmessung erfolgt über die im CMT2 integrierte Schnittstelle "CMV". Drücken Sie die Taste "Geräteadressen erneuern" und im Anschluss die Taste "Geräte anmelden" – dann müsste bei anliegender Spannung das Gerät "CMV" erscheinen und somit auch vom PBUS erkannt werden.

#### **9 Entsorgungshinweise**

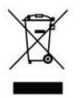

Beachten Sie bei der Entsorgung dieses Gerätes die geltenden örtlichen Vorschriften und nutzen Sie die Sammeldienste/-stellen für Elektro-/Elektronik-Altgeräte.

philippi elektrische systeme gmbh www. philippi-online.de Neckaraue 19 info@philippi-online.de D-71686 Remseck am Neckar Tel: +49 (0)7146/8744-0,Fax-22